# **Google Tag Manager Kochkurs**

mit diesen Rezepten kannst auch Du den GTM nutzen

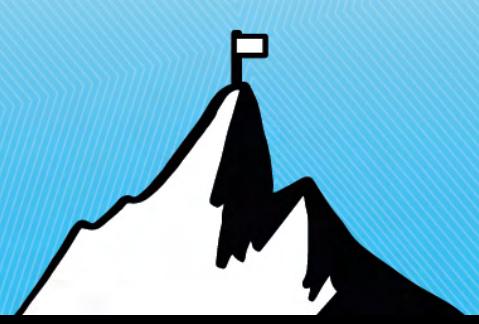

# **Kurze Vorstellung**

Sascha Behmüller

Aktuell

- Geschäftsführer ReachX in Hofheim
- Weiterbildungsplattform OMT

Früher

- Gazprom Energy Aufbau Online Marketing
- 1&1 Internet AG Market Manager DE/AT
- Deutsche Telekom Produkt Manager
- Vodafone/Arcor Pricing & Billing

Dozent für Webanalyse

• Hochschule Darmstadt

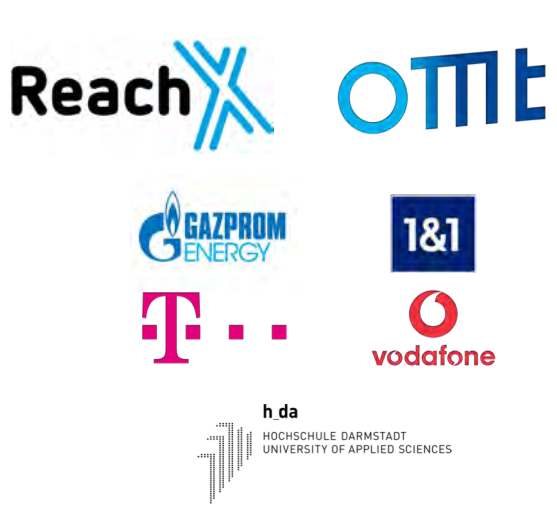

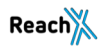

## **Was euch heute erwartet…**

- 1. Kochanleitung für GTM-Anfänger
- 2. Wir bereiten ein 7-Gänge-Menü im GTM zu
- 3. Ihr erhaltet alle Rezepte für den GTM

Vorspeise

Google Analytics Standard Setup

#### Hauptgang

Klicks auf ausgehende Links tracken Download von Dateien tracken DataLayer in WordPress erweitern SEO Title und Descriptions Strukturierte Daten mit JSON-LD

#### Nachspeise

Variablen aus dem Enhanced Ecommerce Tracking

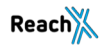

# **Wie gut kennt Ihr Euch mit dem GTM aus?**

# ë uni Edited by PowerDirector

# **Intro zum Google Tag Manager**

## **Was macht der GTM?**

Einfach ausgedrückt…

# Mit dem GTM können Code Snippets sehr leicht auf der Website implementiert werden.

# Und das beste daran: Das geht kinderleicht ohne die IT-Abteilung

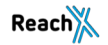

# **Vorteile des Google Tag Managers**

Marketer können (einfache) Trackings schnell selbst implementieren

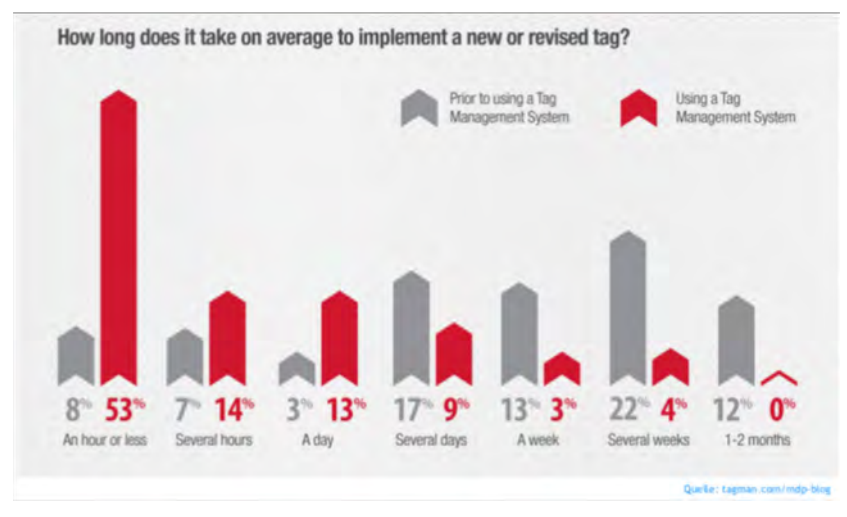

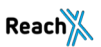

**Beispiele für Code Snippets**

# Google Analytics, GoogleAds Conversion Tracking, Facebook Pixel, Hotjar…etc.

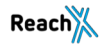

# **So sieht das Google Analytics Snippet aus**

- <!-- Global site tag (gtag.js) Google Analytics -->
- <script async src="https://www.googletagmanager.com/gtag/js?id=UA-xxx <script>
- window.dataLaver = window.dataLaver || [];
- function gtag(){dataLayer.push(arguments);}
- qtaq('js', new Date());
- gtag('config', 'UA-51272086-2');  $<$ /script>

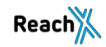

 $\ge$ /script $\ge$ 

# **Das Interesse am GTM steigt**

#### Google Trends: Suchbegriff "Google Tag Manager" in DE seit Mitte 2011

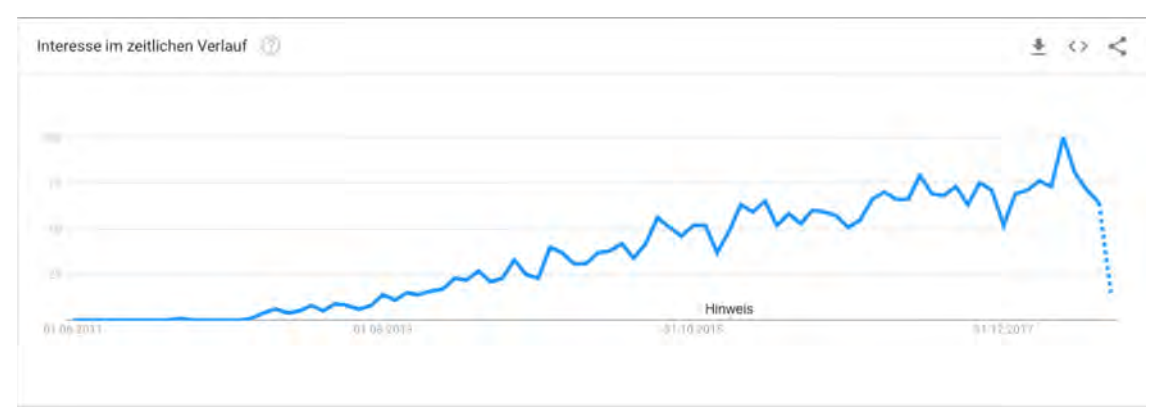

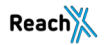

## **So viel zu den Basics**

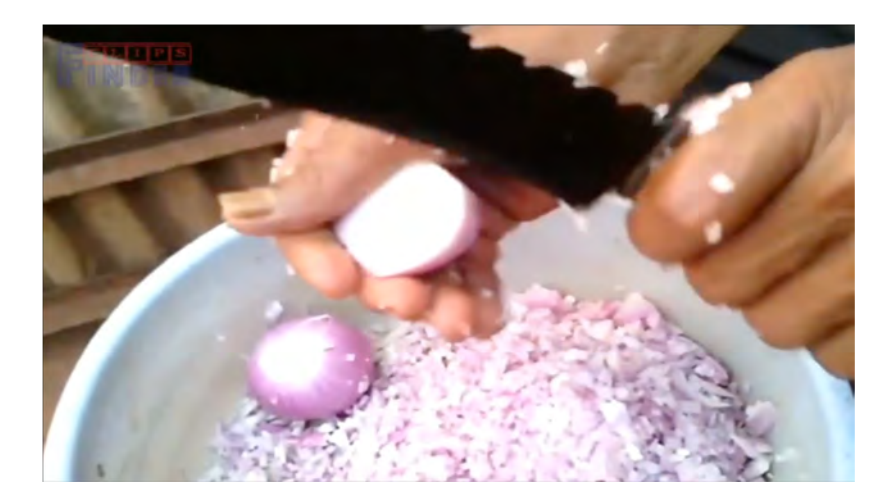

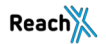

# **Willkommen zum Kochkurs**

Und was ein Kochkurs mit Onlinemarketing zu tun hat

## **Bis ca 2004 waren das hier meine Kochkünste**

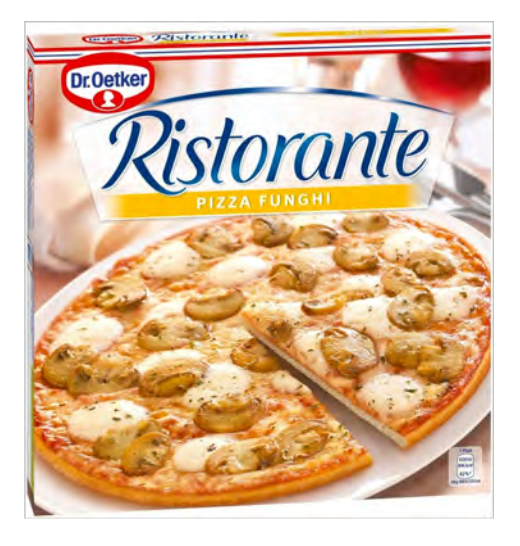

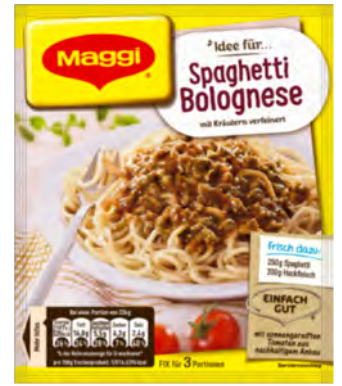

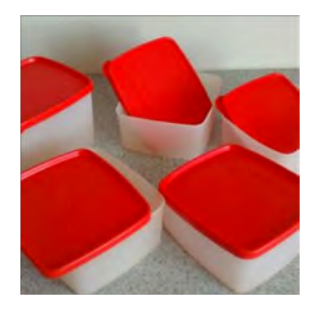

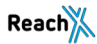

# **Doch dann kam die Revolution mit der damals niemand rechnete**

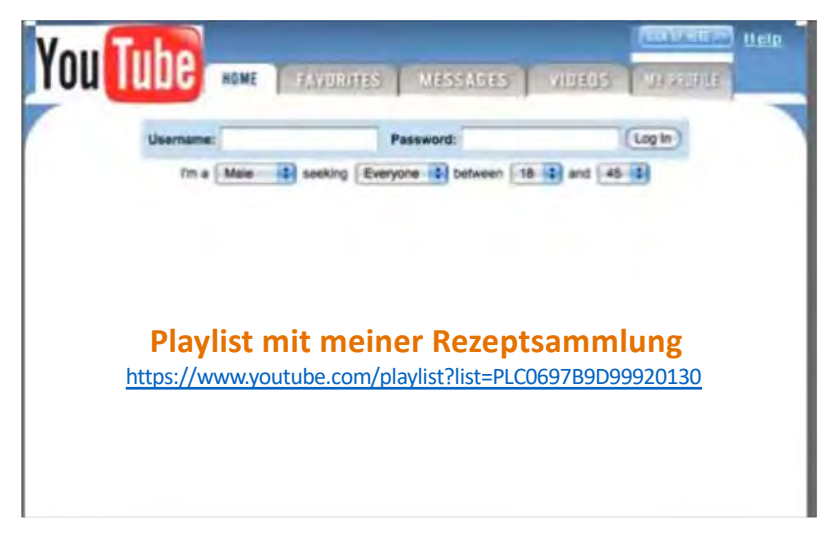

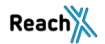

## **Und was hat Kochen mit dem GTM zu tun?**

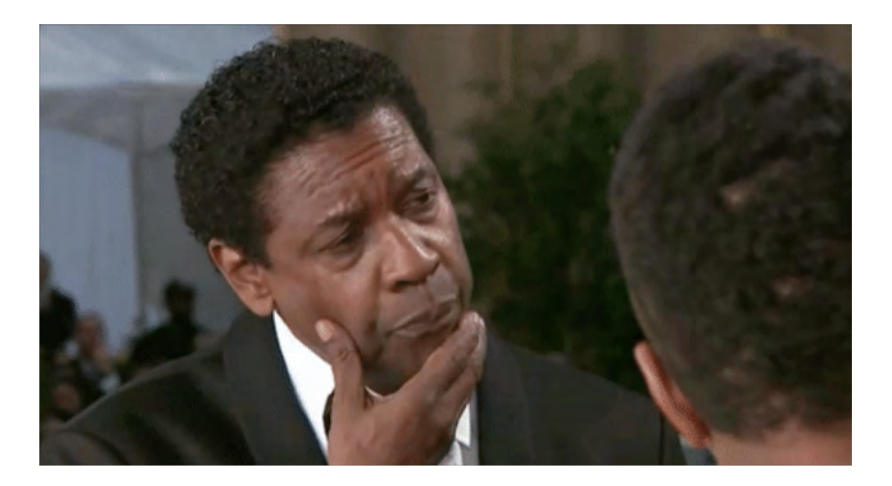

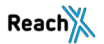

# **Ganz einfach…**

#### Anleitungen zum Kochen funktionieren mit Rezepten

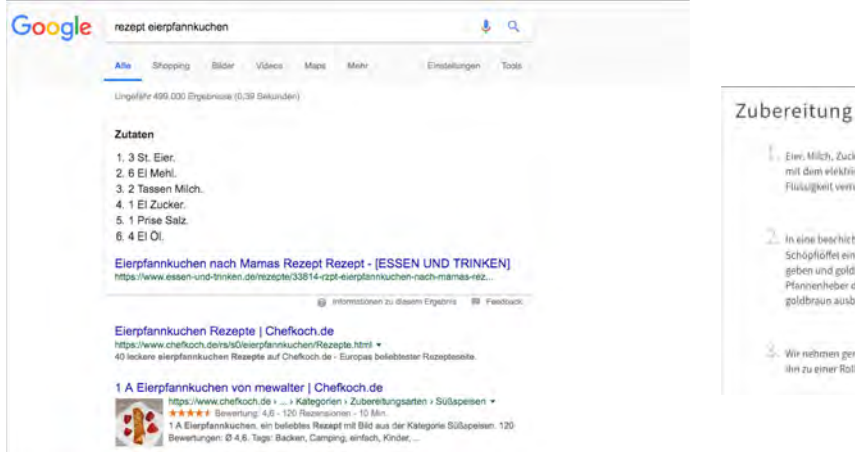

. Eine Milch, Zucker, Mehl u. Salz in eine Rührschüssel eeben und mit dem elektrischen Handmass zu einer klumpentreien Fluisianosit verruteen. ... In eine beachichtete, echitzte Pfanne etwas Oi geben. Mit einem

Schöpflichet eine Kette voll von der Flüssiekeit in die Planne geben und goldbraun backen lassen. Danach mit einem Pfannenheber den Telg umdrehen und von der anderen Sent goldbraun ausbacken:

Wir nehmen gemeietwas Zucker auf den Pfannkuchen und rollenihn zu einer Rolle zusammen. Dies schmeckt der ganzen Familie-

Quelle: [https://www.essen-und-trinken.de/rezepte/33814-rzpt-eierpfannkuchen-nach-mamas-rezept/](https://www.lunametrics.com/labs/recipes/outbound-links/)

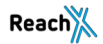

## **Oder anders gesehen**

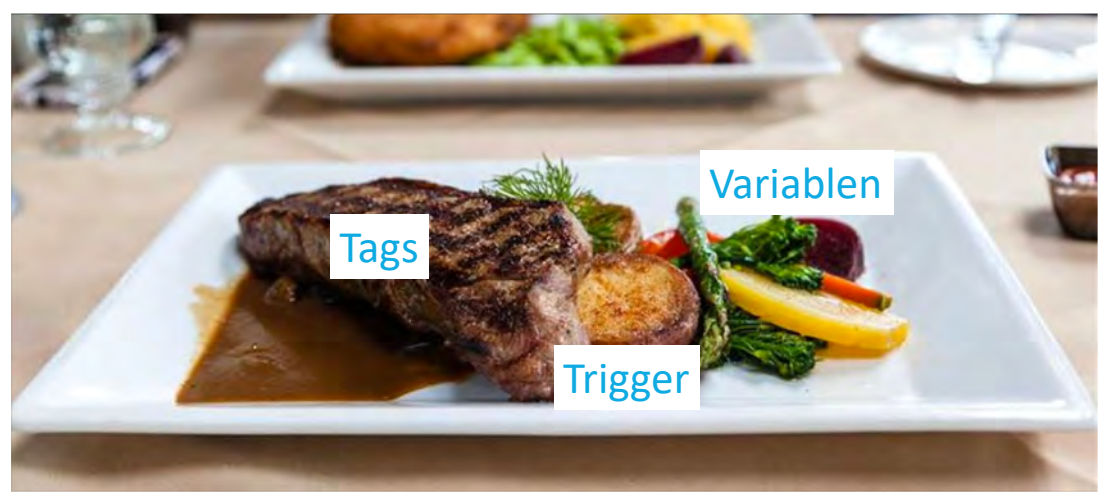

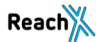

## **Zieht Eure Kochschürze an - jetzt geht's los…**

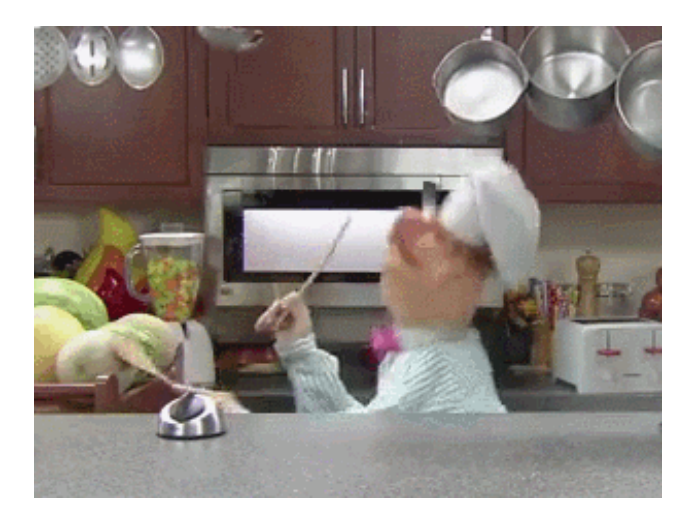

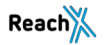

# **Alle Rezepte können als Vorlage runtergeladen werden**

Dazu einfach im GTM mit folgenden Informationen anmelden

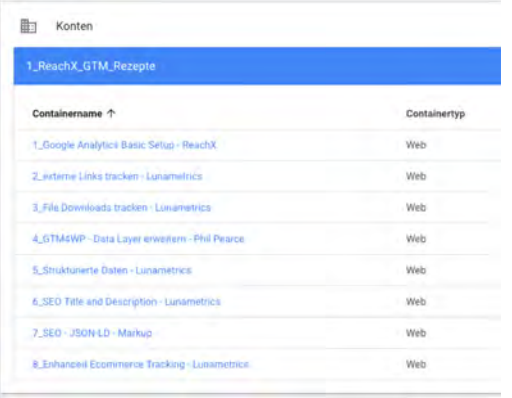

#### [https://tagmanager.google.com](https://tagmanager.google.com/)

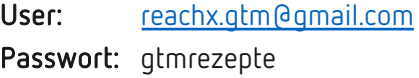

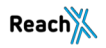

# **Die Container müssen exportiert werden**

#### Das ist mit wenigen Clicks in der Verwaltung erledigt

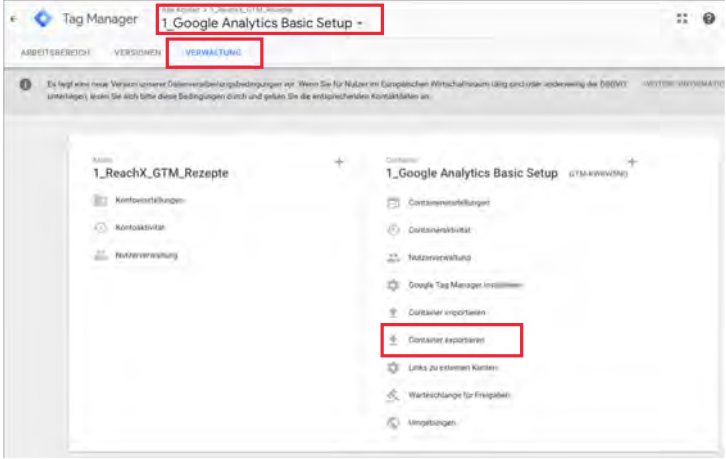

- 1. Container auswählen
- 2. In die Verwaltung navigieren
- 3. Container exportieren
- 4. Version und Arbeitsbereich wählen (nur 1 Möglichkeit)
- 5. Button "Exportieren" clicken

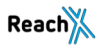

# **Beim Import gibt es etwas mehr zu beachten**

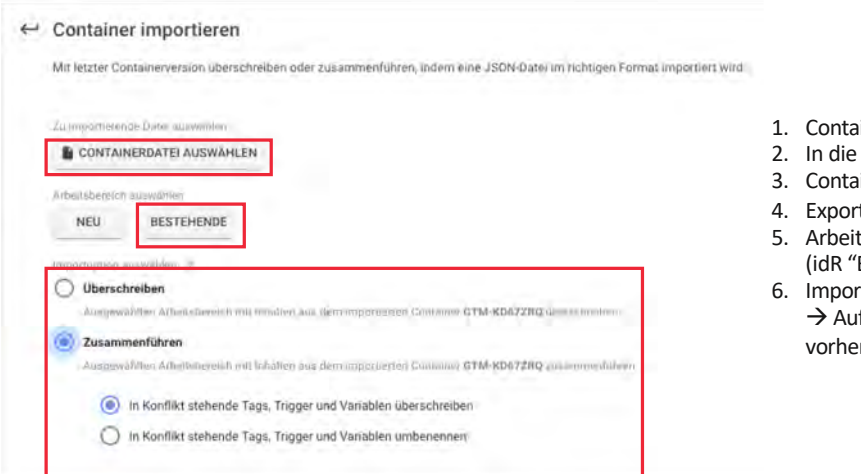

- 1. Container auswählen
- 2. In die Verwaltung navigieren
- 3. Container importieren
- 4. Exportierte Containerdatei auswählen
- 5. Arbeitsbereich wählen (idR "Bestehende")
- 6. Importoption wählen  $\rightarrow$  Aufpassen, wenn der Container vorher nicht leer war

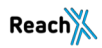

# **Vorspeise**

# **Google Analytics Standard Setup** 2 Tags

Erklärung

Mit dem Rezept werden alle notwendigen Einstellungen für das Google Analytics Tracking via GTM vorgenommen.

Es muss lediglich die individuelle Tracking ID eingetragen werden

#### Standardmäßige Installation von Google Analytics

- Inklusive Opt-Out Skript und Cookie
- Inklusive Anonymize IP
- Inklusive Custom Dimension für internen Traffic
- Inklusive maximaler PageSpeeSampleRate

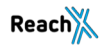

# **Google Analytics Standard Setup**

Rezept

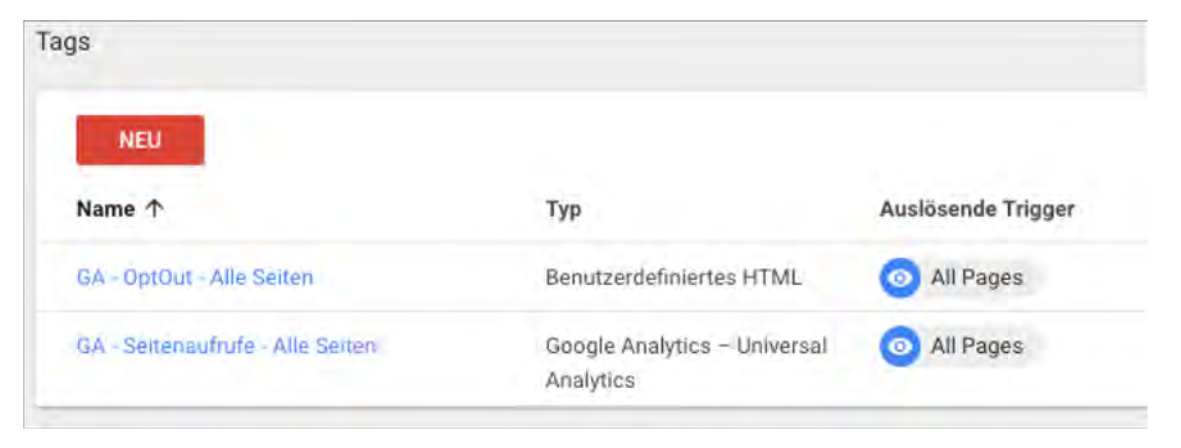

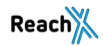

# **Google Analytics Standard Setup**

#### Rezept

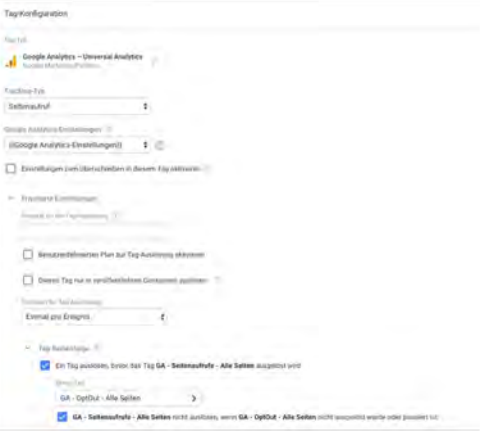

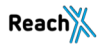

# **Google Analytics Standard Setup**

Rezept

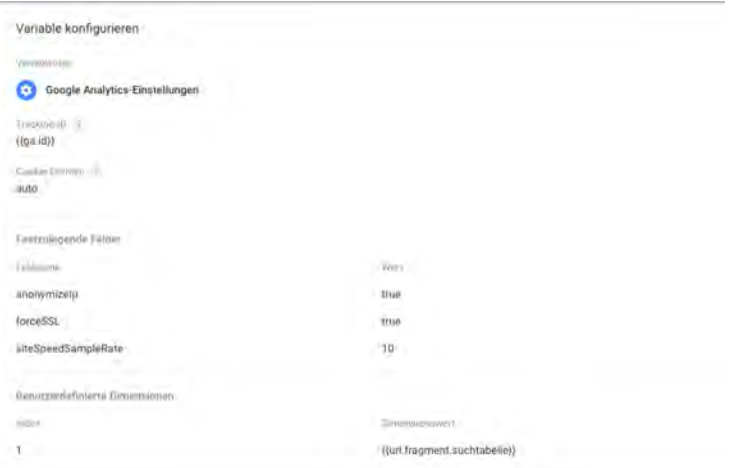

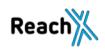

# **Google Analytics Setup**

#### Ergebnis

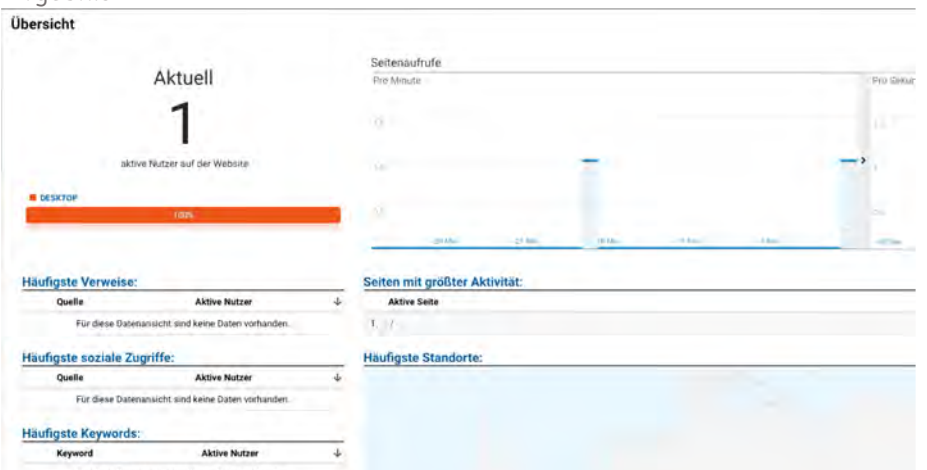

Für diese Datenansicht sind keine Daten vorhanden

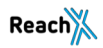

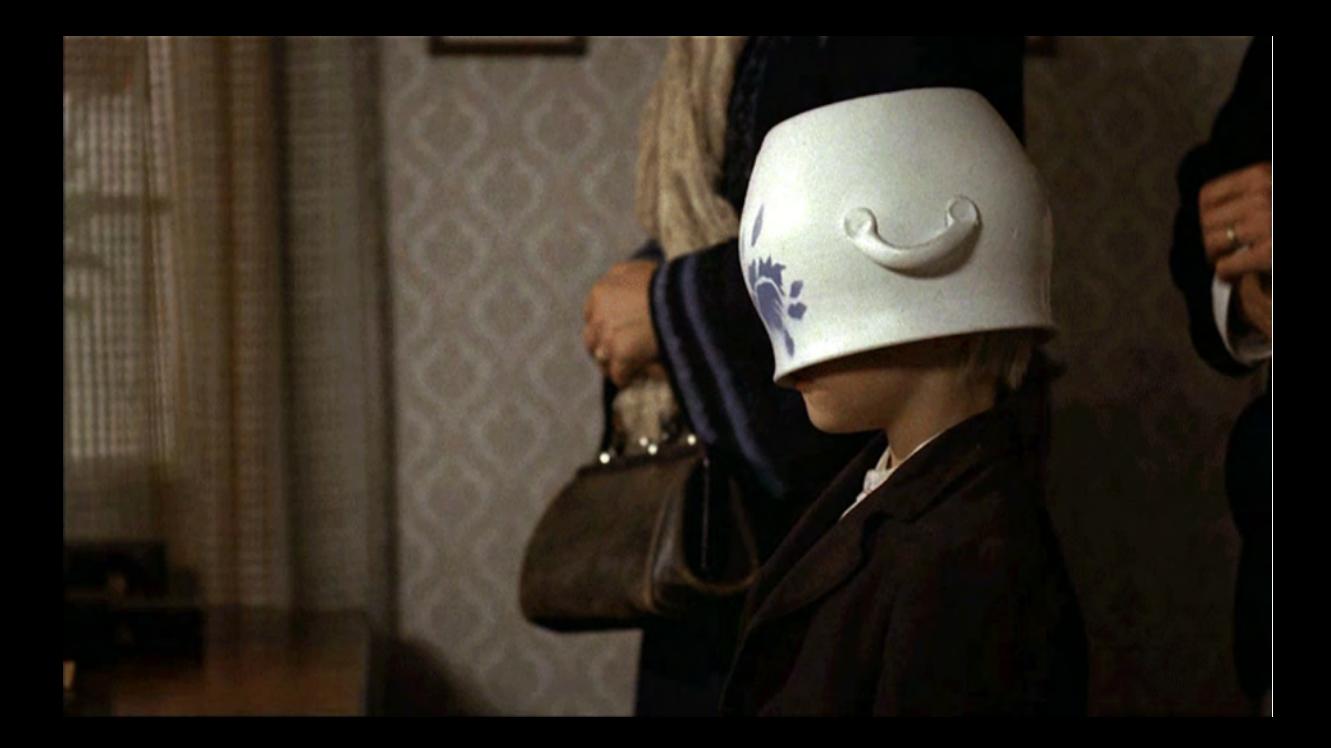

# **Lieblingsrezept: Markklößchensuppe**

Mein Rekord liegt bei 30 Stück auf einmal

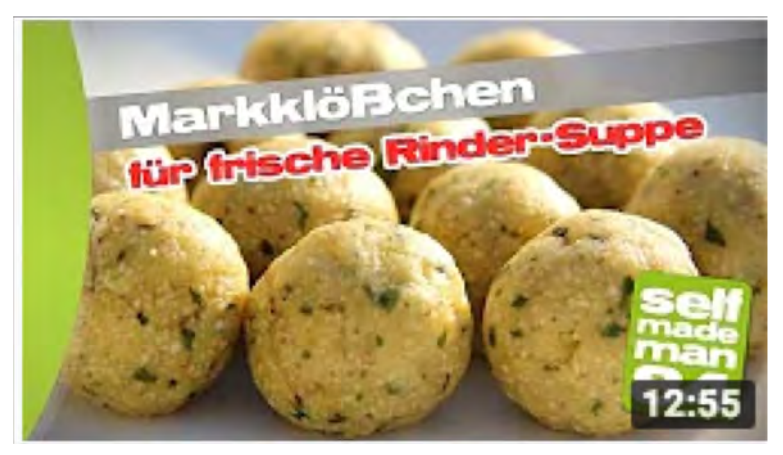

<https://www.youtube.com/watch?v=pBHv5rHU4-0>

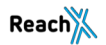

# **Hauptgang**

# **Klicks auf ausgehende Links tracken**

# Klicks auf ausgehende Links tracken **1 Tags**

#### Erklärung

1 Trigger 10 Variablen

Das Rezept sendet beim Click auf ausgehende Links ein Ereignis an Google Analytics mit den festgelegten Informationen.

So lässt sich genau herausfinden, auf welcher Seite, welcher Link geclickt wurde.

#### Usecases:

- Tracking von Affiliate-Links samt Conversionoptiomierung
- Werden Bilder oder Textlinks geclickt?
- Welche Quellen in meinem Content finden User interessant?
- Überprüfung, ob die Links in neuem Tab aufgehen, oder ob die Session beendet wird?

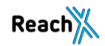

# **Klicks auf ausgehende Links tracken**

#### Rezept

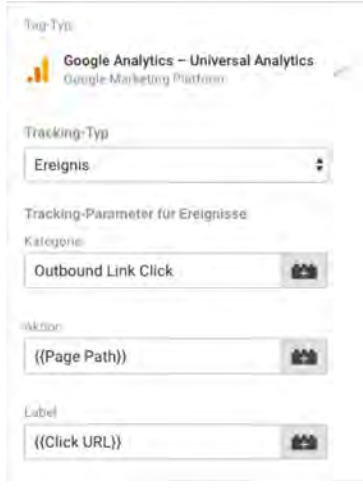

#### Notwendige Anpassungen für das Rezept

- Tracking ID in der Variable "ga.id" eintragen
- Variable "Google Analytics-Einstellungen" überprüfen
- Evtl Variablen für Kategorie, Aktion, Label und Wert an eigenen Bedürfnisse anpassen

#### Alternative Variablen:

- Click Text
- Click Element Wurde Text oder Bild geclickt

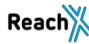

# **Einfache Auswertung in Google Analytics**

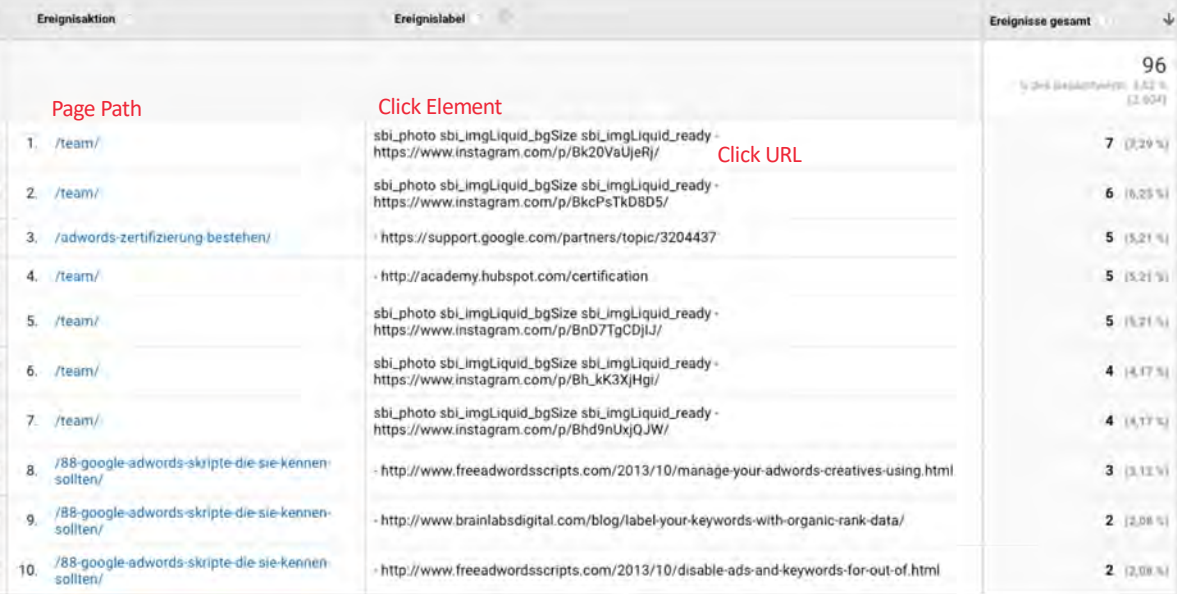

# **Gennaro Contaldo's Classic Italian Ragu Bolognese**

Ein Klassiker – muss man im Repertoire haben

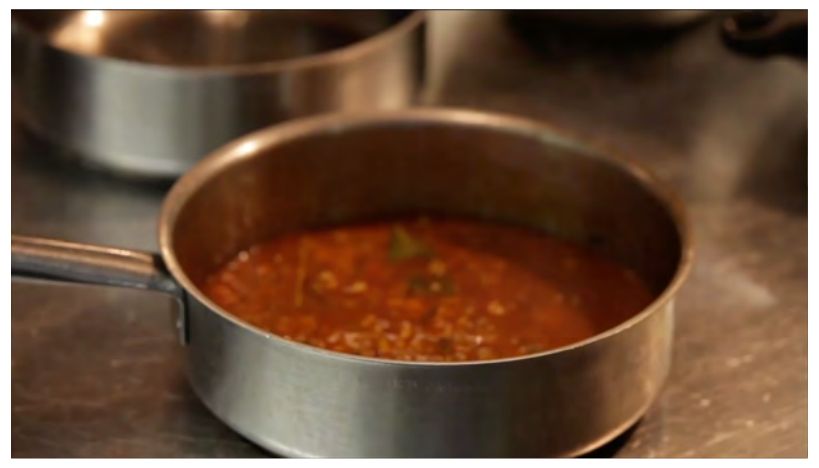

<https://www.youtube.com/watch?v=KSIrBt6G5yQ>

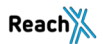

# **Download von Dateien**

# **Download von Dateien** 1 Tag

Erklärung

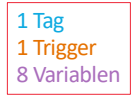

Dieses Rezept sendet ein Ereignis an Google Analytics, wenn entsprechende Downloadlinks angeclickt werden.

#### Usecases:

- Erstellung von Zielvorhaben
- Welche Dateien interessieren die Nutzer, welche bieten einen Mehrwert?
- Möglichkeit des Remarketings via Google und Facebook

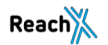

# **Download von Dateien**

#### Rezept

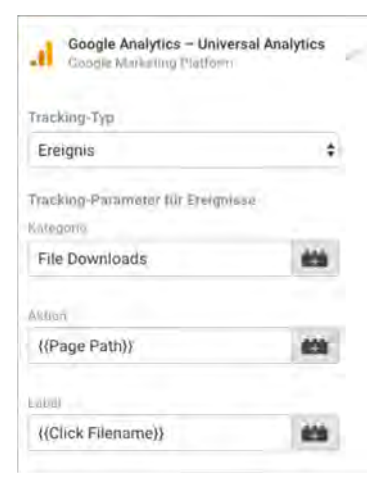

#### Notwendige Anpassungen für das Rezept

- Tracking ID in der Variable "ga.id" eintragen
- Variable "Google Analytics-Einstellungen" überprüfen
- Evtl Variablen für Kategorie, Aktion, Label und Wert an eigenen Bedürfnisse anpassen

### Alternative Variablen:

- Click Filextension
- Click Text
- Click Element –Wurde Text oder Bild geclickt

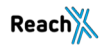

## **Download von Dateien**

#### Gewünschte Dateiendungen im Trigger anpassen

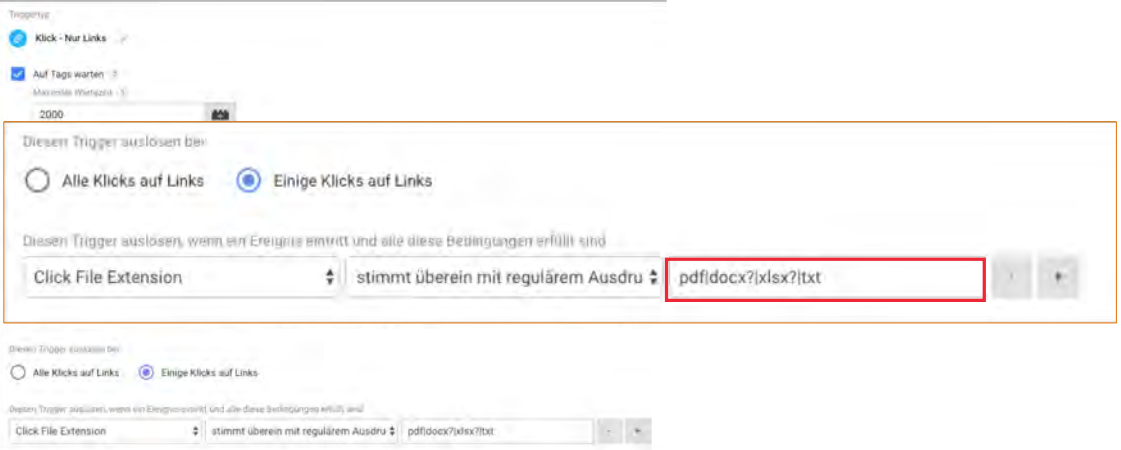

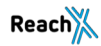

# **Einfache Auswertung in Google Analytics**

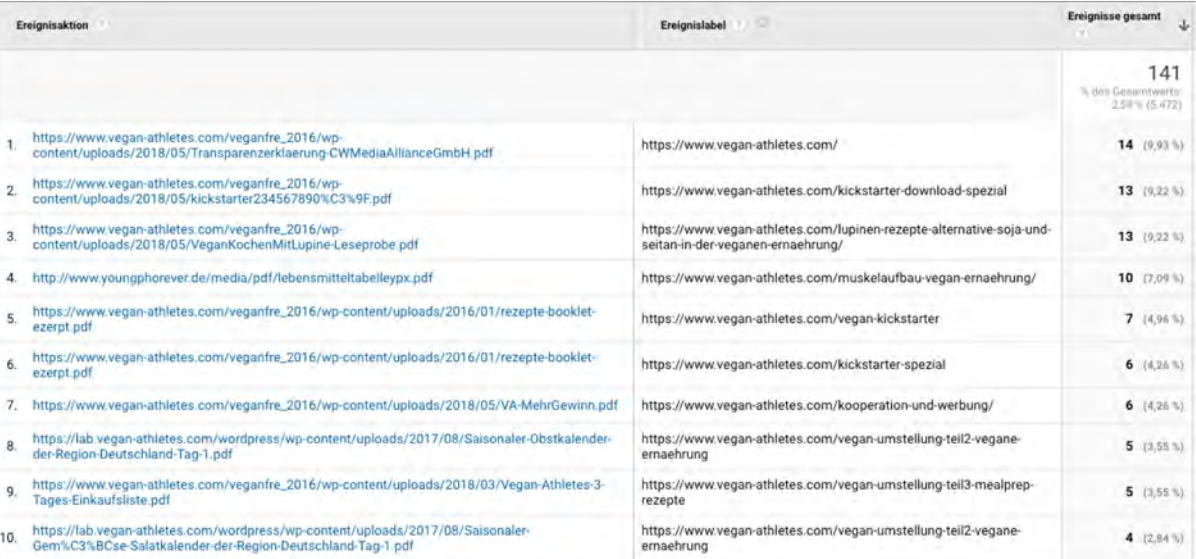

# **Spanish Paella á la Omar Allibhoy**

Mal was anderes als BBQ für Geburtstage im Sommer

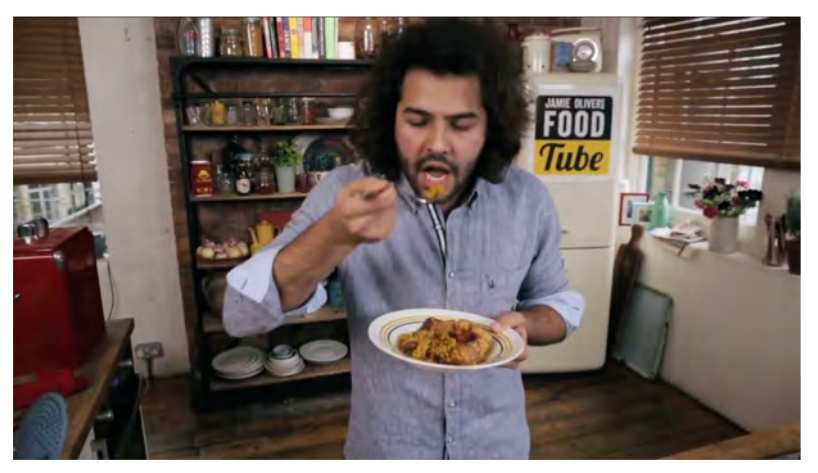

[https://www.youtube.com/watch?v=L\\_dDUw\\_QuDU](https://www.youtube.com/watch?v=L_dDUw_QuDU)

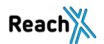

# **DataLayer in WordPress erweitern**

# **Was ist der DataLayer?**

Der "Versuch" einer kurzen Erklärung

- JavaScript im Quelltext der Seite
- GTM zieht sich Informationen aus dem DataLayer, die wir als Variablen nutzen können
- Enthält zusätzliche Informationen, die wir in der Webanalyse nutzen können
- In der Regel brauchen wir unsere Entwickler zur Einspeisung der Daten Bei Wordpress hilft das genannte Plugin bei der Implementierung

dataLaver.push({"visitorLoginState":"logged-out","pageTitle":"9 versteckte Metriken und Dimensionen in Google Analytics", "pagePostType": "post", "pagePostType2": "single-post", "pageCategory": ["google-analytics"], "pagePostAuthor": "Sascha Behmueller","pagePostDate":"25.05.2018","pagePostDateYear":"2018","pagePostDateMonth":"05","pagePostDateDay":"25","postCountOnPage":1."postCount Total":1,"postID":13820}};//11> /\* 11> \*/</acript> <script type="application/ld+json">{

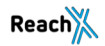

# **DataLayer in WordPress erweitern**

Erklärung

36 Tags 5 Trigger 16 Variablen

Mit Hilfe des Rezeptes können in Verbindung mit dem WordPress-Plugin "GTM4WP" zusätzliche Informationen für das Tracking in den DataLayer geschrieben werden.

#### Kurzer Auszug möglicher Informationen für das Tracking:

- PageType (omt.de -> Webinare, Seminare, Konferenz, etc.)
- Autor (omt.de -> Speaker, Verfasser der Magazinartikel)
- Loginstatus (Identifikation von internem Traffic)
- Anzahl Worte
- Etc…

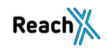

## **So nutzen wir das Plugin**

#### Auswertung von Content mit Enhanced Ecommerce Tracking – Simo Ahava

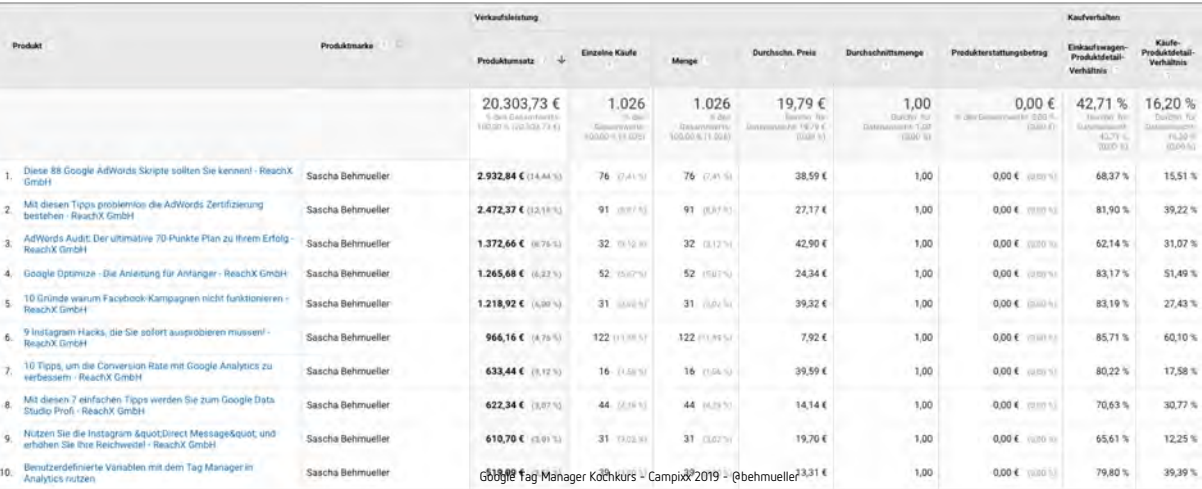

# **So nutzen wir das Plugin**

Contentgruppierungen auf Basis der DataLayer Variable

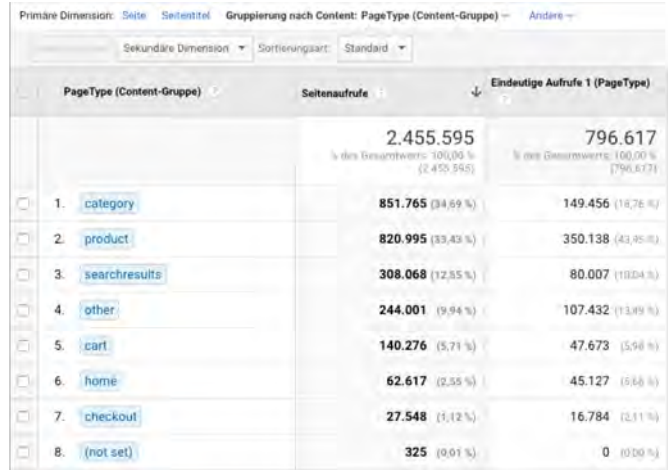

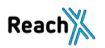

# **Thailands Nationalgericht – Pad Thai**

Das einzige Gericht, das ich nicht auf Youtube gelernt habe

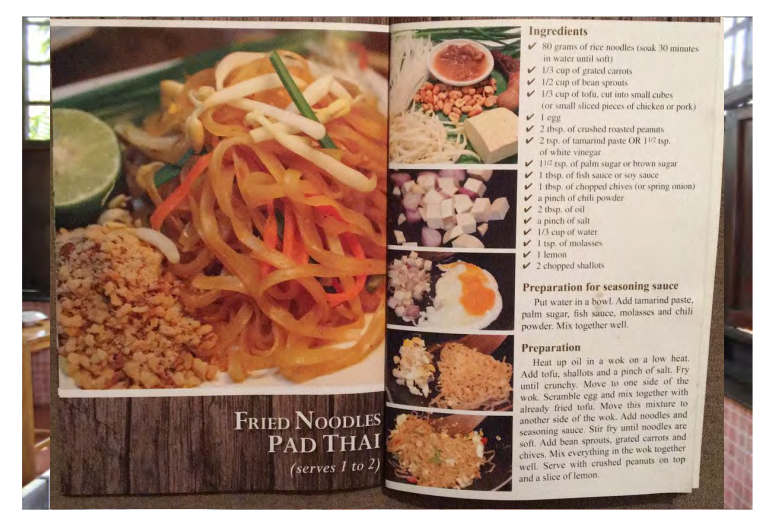

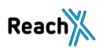

## **Das Geheimnis: Die richtigen Saucen aus dem Asialaden**

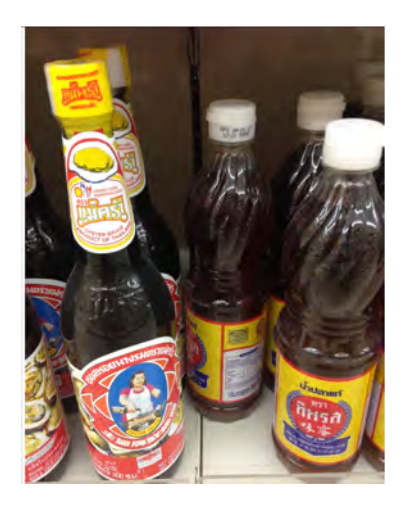

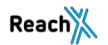

# **SEO Title und Descriptions**

# **SEO Title und Description einfügen** 2 Tags

#### Erklärung

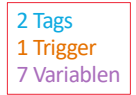

#### Disclaimer: Bitte nur nutzen, falls keine andere Möglichkeit vorhanden. Idealerweise werden Title und Description direkt im CMS festgelegt.

Das Rezept fügt <title> und <meta name="description"> in den Quelltext hinzu.

```
Tag-Typ
    Benutzerdefiniertes HTML
\epsilonSanytzerdefmiertes HTML-Tax
HTML =
   | <neript>
     if(({Loop - SEO Description})var d = document.createElement('meta');
      d.name = 'description';d.content = \{(Lookup - SEO Description)\};document.head.appendChild(d); )
   \frac{1}{2} </acript>
```
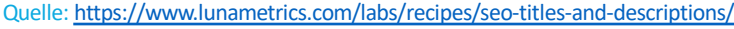

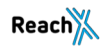

# **SEO Title und Description einfügen**

Passende Infos in die entsprechende Suchtabelle eintragen

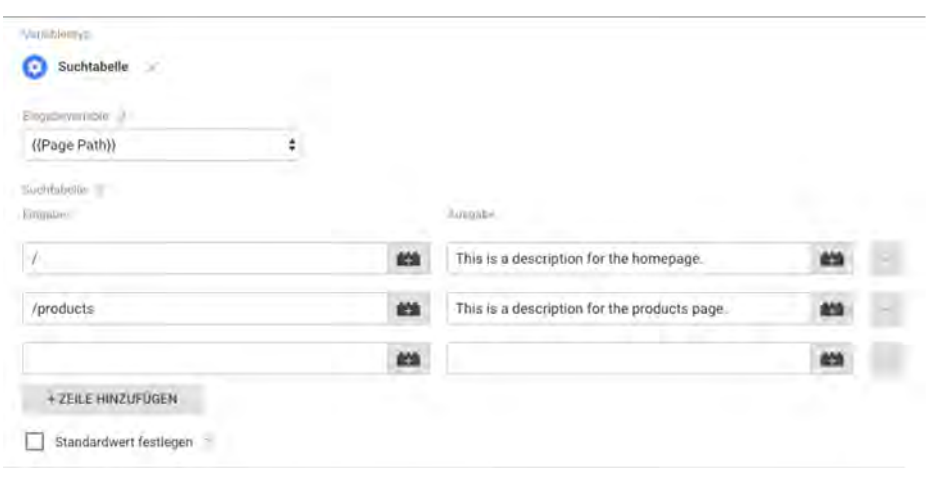

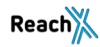

# **Monty in the Middle – DJ BBQ**

Cheesburger vom durchgeknalltesten Koch auf Youtube

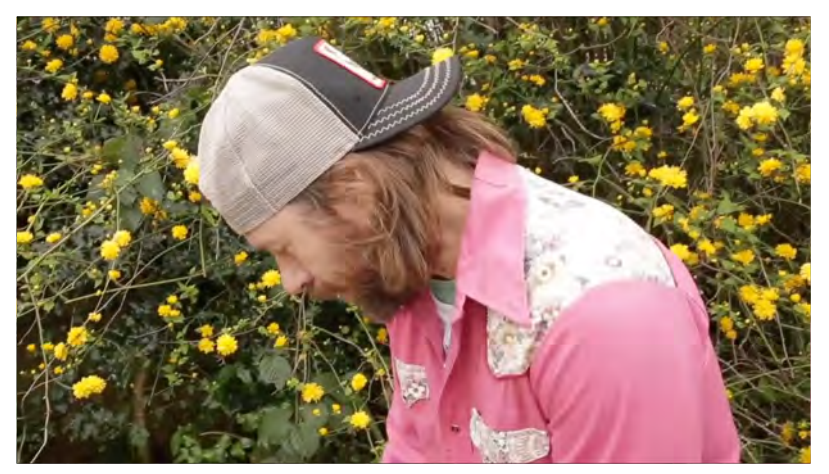

<https://www.youtube.com/watch?v=DgFH0tUjvxI>

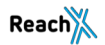

# **Strukturierte Daten mit JSON-LD**

# **Strukturierte Daten mit JSON-LD**

Erklärung

36 Tags 5 Trigger 16 Variablen

Das Rezept enthält zahlreiche Vorlagen für die Implementierung mit strukturierten Daten

#### Beispiele:

- Organisation
- Person
- Breadcrumbs
- Newsarticle
- JobPosting

Quelle: Phil Pearce

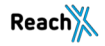

# **Strukturierte Daten mit JSON-LD**

#### Erklärung

```
Lock Down
    Custom HTM
     Complete Hillsda TI
                                 "required name-search term string"
                  musry_innut";
             "#context": "((Page URL Protocol))://schema.org",
             "@type": "Organization",
             "url": "{{Page URL Protocol}};//{{Page Hostname}}/",
             "logo": "({Fage URL Protocol)};//{{Page Hostname}}/images/logo.png",
             "sameAs":
                 "https://en.wikipedia.org/wiki/vourProfile";
                 "Https://www.facebook.com/yourProfile",
                 "https://www.twitter.com/vourProfile",
                 "https://plus.google.com/yourProfile",
                 "https://www.linkedin.com/in/yourProfile",
                 "https://instagram.com/yourProfile",
                 "https://www.slideshare.net/yourProfile/presentations'
             "contactPoint": 16
                     "#type": "ContactPoint",
                     "telephone": "+1-401-555-1212",
```
- Entsprechende Informationen eintragen
- Trigger für einzelne Tags setzen z.B über PageType mit GTM4WP
- Inhalte mit Variablen befüllen

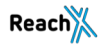

# **Gans ganz klassisch**

Weihnachten kommt schneller als gedacht…

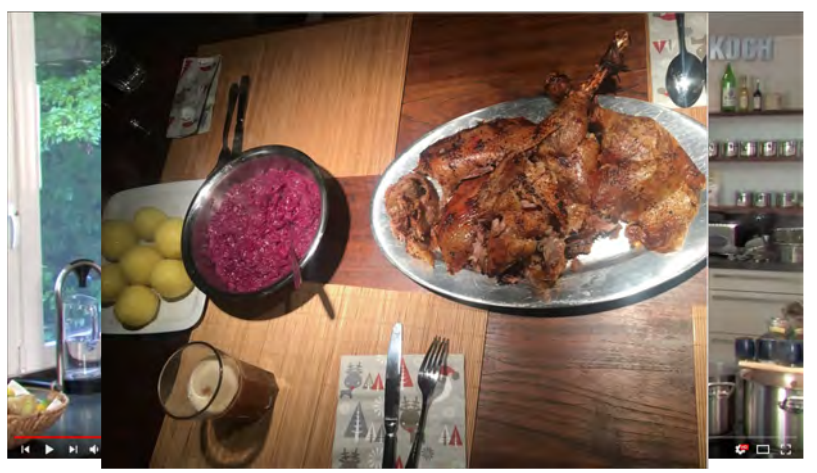

<https://www.youtube.com/watch?v=Eyy0z5L4kbI>

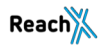

# **Nachspeise**

**Variablen aus enhanced Ecommerce nutzen**

# **Enhanced Ecommerce Variable verwenden**

Erklärung

Sollte das enhanced Ecommerce Tracking in Google Analytics implementiert sein, können mit dem Rezept die Variablen aus dem DataLayer in anderen Tags verwendet werden.

#### Usecase:

• Nutzung der Informationen für weitere Tags. Z.B. Facebook Pixel

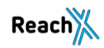

Quelle:<https://www.lunametrics.com/labs/recipes/enhanced-ecommerce-variable-pack/>

# **Enhanced Ecommerce Variable verwenden**

#### Ergebnis

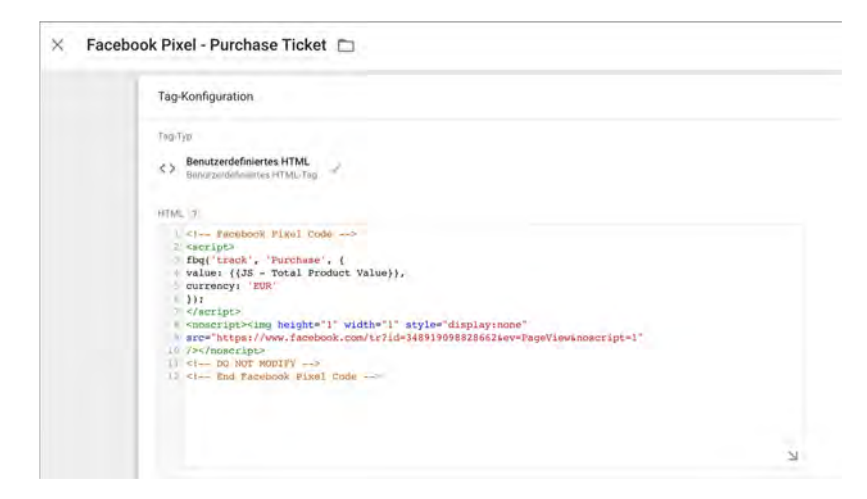

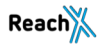

# **Dreierlei Mousse au Chocolat im Glas von Bea**

Ein süßer Abschluß…

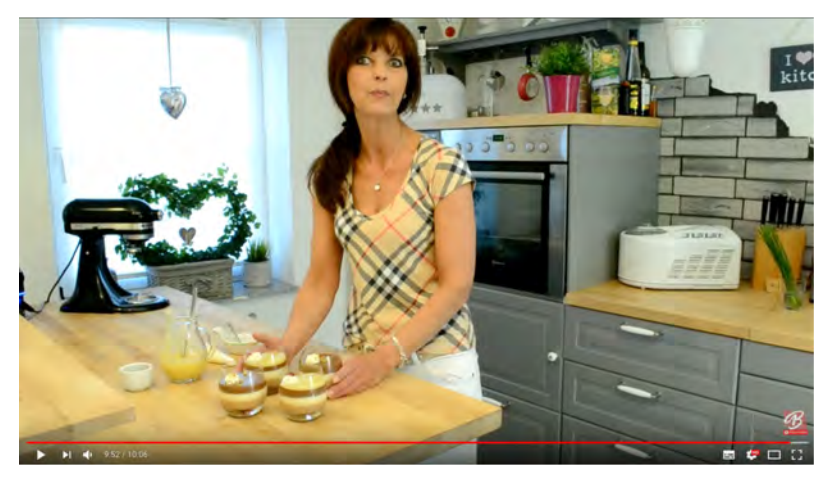

**Reach** 

<https://www.youtube.com/watch?v=amWmCqKNCFU>

# **Alle Rezepte als Vorlage zum Download**

Gibt es diese

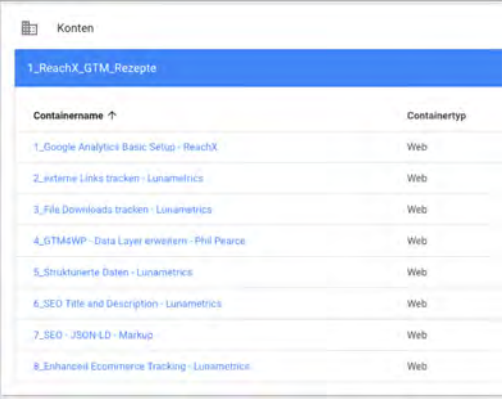

#### [https://tagmanager.google.com](https://tagmanager.google.com/)

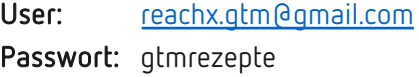

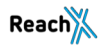

## **Und jetzt lasst es Euch schmecken…**

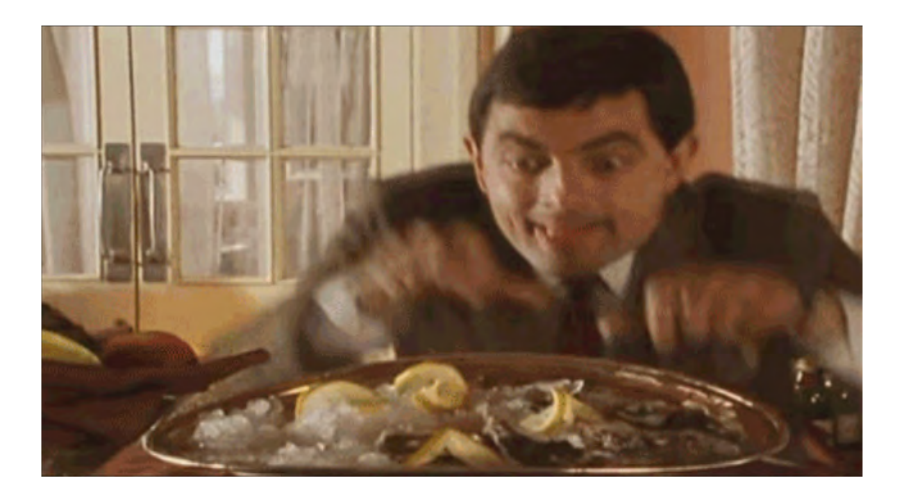

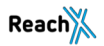

# **Vielen Dank**

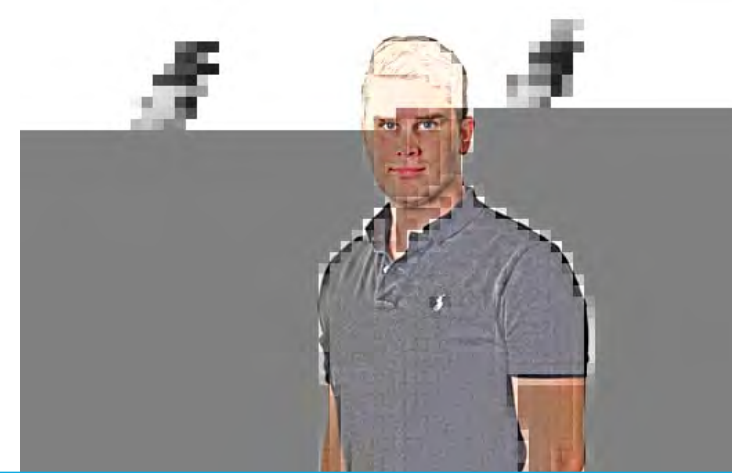

# **[sascha.behmueller@reachx.de](mailto:sascha.behmueller@reachxde) oder @behmueller**

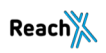

# **Backup**

# **PII aus Google Analytics entfernen**

# **PII aus Google Analytics entfernen** 2 Tags 2 Tags

Google ist sehr strikt beim Sammeln von Persönlich Identifizierbaren Informationen

Die AGBs von Google Analytics sagen: Es sollen keine Persönlich Identifizierbaren Informationen gesammelt und auf die Server von Google gespeichert werden.

- Passiert meist unabsichtlich, z.B: wenn beispielsweise Emailadressen in Parametern erscheinen.
- Das kann zum Löschen des GA-Kontos führen!
- Filter helfen nicht bei der Problemlösung, da die Daten zuvor schon an die Server gesendet werden!
- Lösung: Mit Hilfe einer Benutzerdefinierten Variable werden PIIs aus den Parametern entfernt und eine Warnmeldung wird versendet.

1 Trigger 2 Variablen

# **PII aus Google Analytics entfernen**

Ein Beispiel aus der Praxis

• Bild von Seitenbericht mit Emailadresse im Pfad

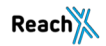